#### Creating Sessions

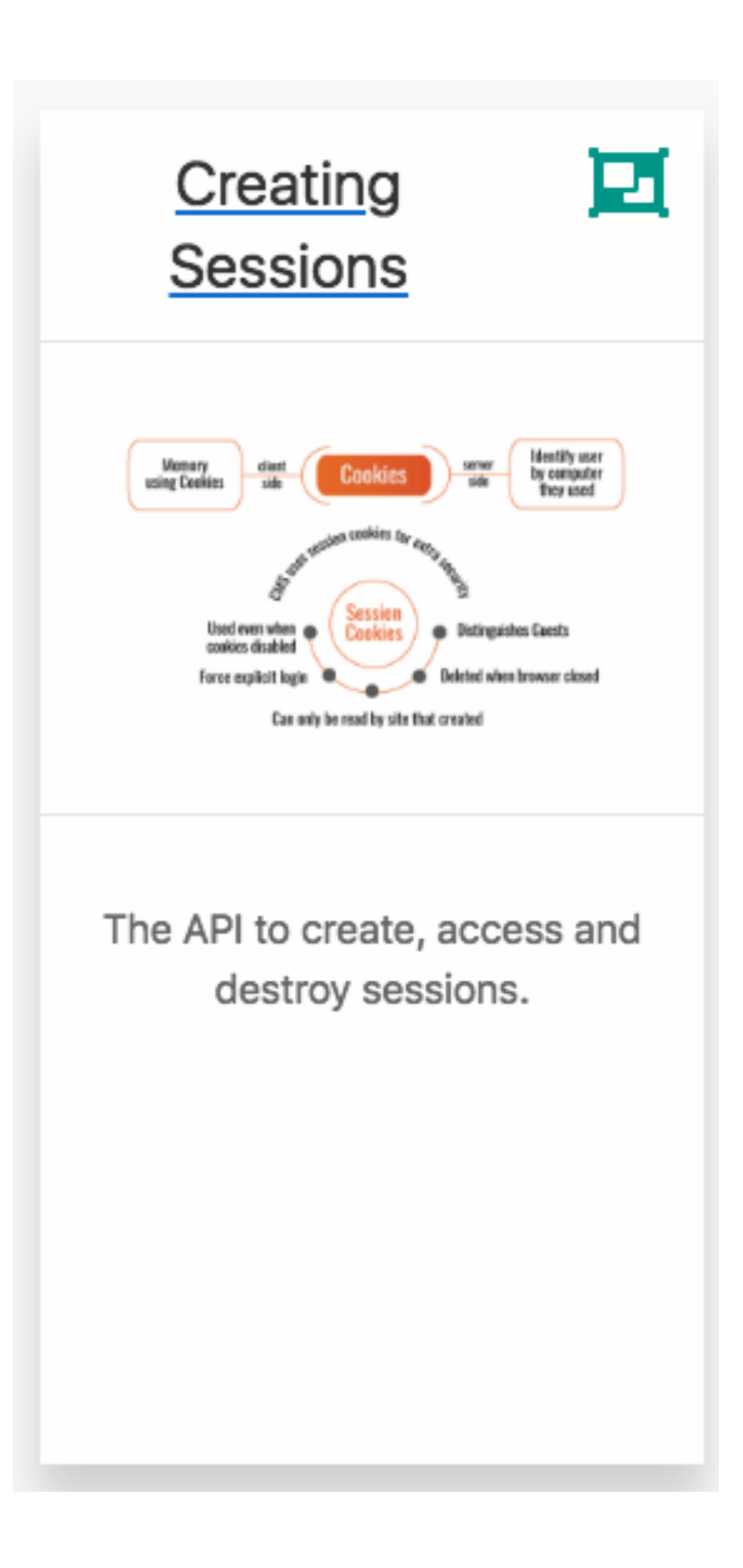

#### package.json

#### 同 assets

controllers/about.js controllers/accounts.js controllers/dashboard.js controllers/playlist.js models/json-store.js models/playlist-store.js models/playlist-store.json models/user-store.js models/user-store.json utils/logger.js views/layouts/main.hbs views/partials/addplaylist.hbs views/partials/addsong.hbs views/partials/listplaylists.hbs views/partials/listsongs.hbs views/partials/mainpanel.hbs views/partials/menu.hbs views/partials/welcomemenu.hbs views/about.hbs views/dashboard.hbs views/index.hbs views/login.hbs views/playlist.hbs views/signup.hbs  $\theta$  = .env .gitignore README.md jscs.json package.json routes.js server.js

## describes the characteristics + dependencies of the application

{ **"name"**: **"playlist-4"**, **"version"**: **"0.0.1"**, **"description"**: **"Project at the end of Playlist-4 lab"**, **"main"**: **"server.js"**, **"scripts"**: { **"start"**: **"node server.js"** }, **"dependencies"**: { **"body-parser"**: **"^1.18.3"**, **"cookie-parser"**: **"^1.4.3"**, **"express"**: **"^4.16.3"**, **"express-fileupload"**: **"^0.4.0"**, **"express-handlebars"**: **"^3.0.0"**, **"fs-extra"**: **"^6.0.1"**, **"lodash"**: **"^4.17.10"**, **"lowdb"**: **"^1.0.0"**, **"uuid"**: **"^3.2.1"**, **"winston"**: **"^2.4.2"** }, **"engines"**: { **"node"**: **"8.x"** }, **"repository"**: { **"url"**: **"https://github.com/wit-hdip-comp-sci-2018/playlist-4"** }, **"license"**: **"MIT"**, **"keywords"**: [ **"node"**, **"glitch"**, **"express"** ] }

#### dependencies

Enumerates the various modules our application requires

```
{ 
 ...
  "dependencies": { 
     "body-parser": "^1.18.3", 
     "cookie-parser": "^1.4.3", 
     "express": "^4.16.3", 
     "express-fileupload": "^0.4.0", 
     "express-handlebars": "^3.0.0", 
     "fs-extra": "^6.0.1", 
     "lodash": "^4.17.10", 
     "lowdb": "^1.0.0", 
     "uuid": "^3.2.1", 
     "winston": "^2.4.2" 
  }, 
   ...
}
```
#### dependencies

*lowdb* database Each of these an independent library, with its own documentation, examples and community of users

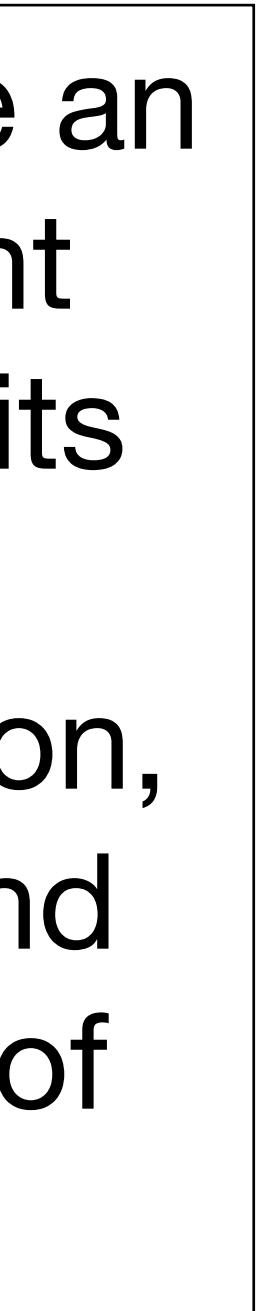

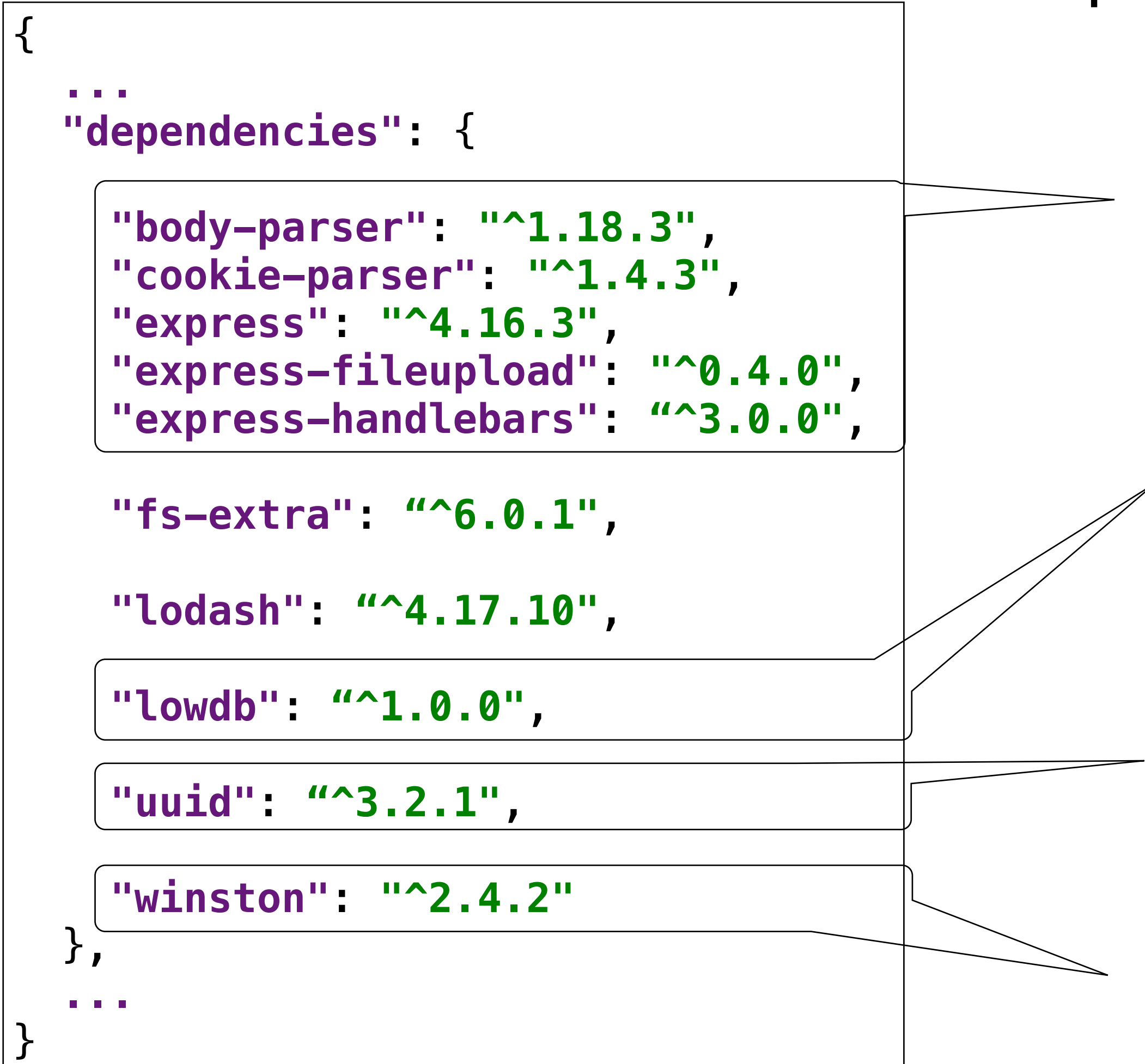

## *Express* framework

*uuid* ID generation

> *winston* logging

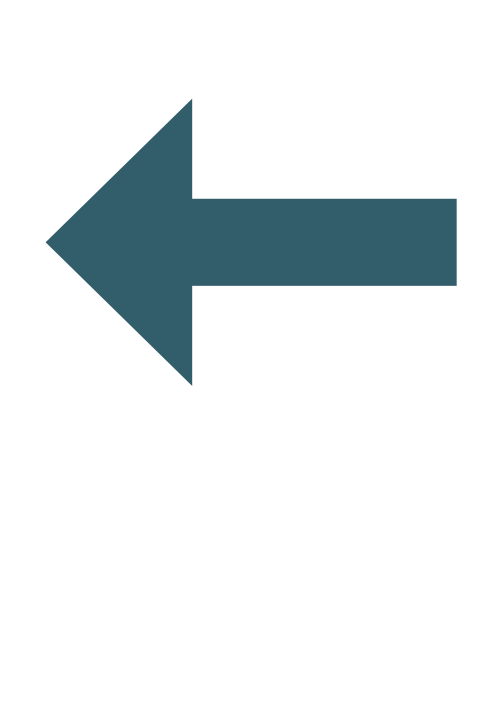

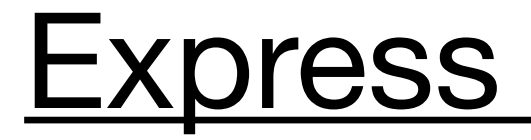

**Express** 

# EXPLESS<sub>4.15.2</sub> Fast, unopinionated,<br>minimalist web framework for Node, js

\$ npm install express --save

#### Web Applications

Express is a minimal and flexible Node.js web application framework that provides a robust set of features for web and mobile applications.

#### **APIS**

With a myriad of HTTP utility methods and middleware at your disposal, creating a robust API is quick and easy.

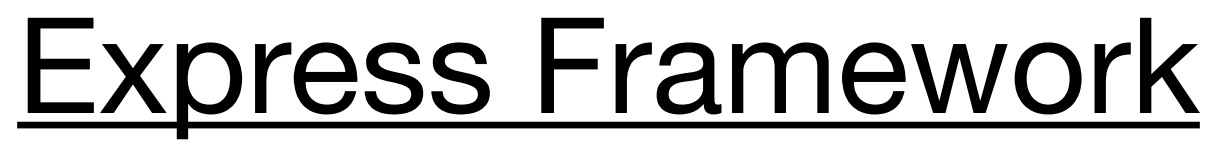

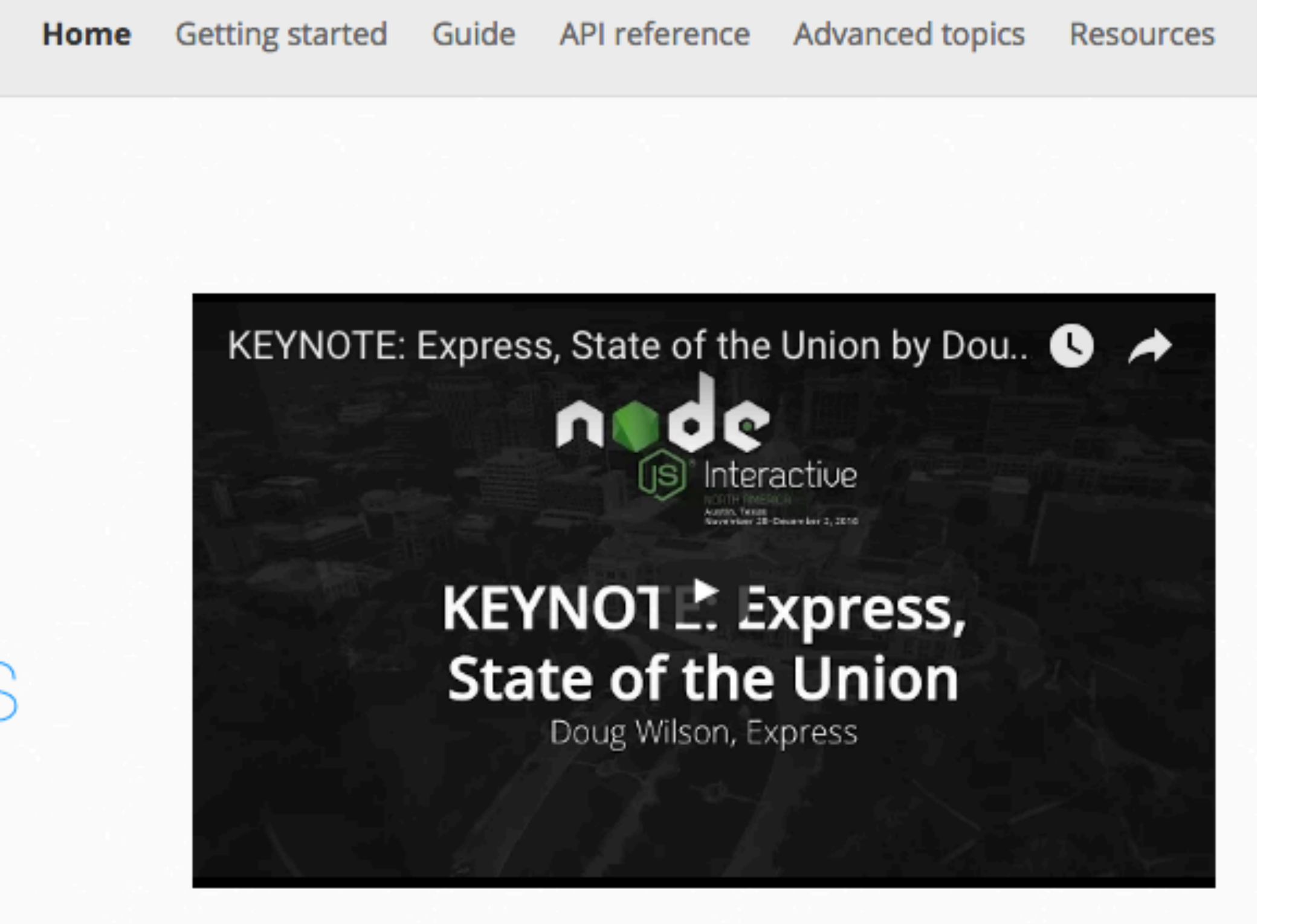

#### Performance

Express provides a thin layer of fundamental web application features, without obscuring Node.js features that you know and love.

#### Frameworks

Many popular frameworks are based on Express.

### https://expressjs.com/

```
LOWCO npm package 0.16.0 build passing
  A small local database powered by lodash API
  const db = low('db.json')// Set some defaults if your JSON file is empty
  db.defaults({ posts: [], user: () })
    .write()
  // Add a post
  db.get('posts')
    .push({ id: 1, title: 'lowdb is awesome'})
    .write()
  // Set a user
  db.set('user.name', 'typicode')
    .value()
Data is saved to db.json
    "posts": [
      { "id": 1, "title": "lowdb is awesome"}
    J,
    "user": \{"name": "typicode"
```
You can use any lodash function like \_.get and \_.find with shorthand syntax.

#### Lowdb Database

### https://github.com/typicode/lowdb

### uuid ID generation library

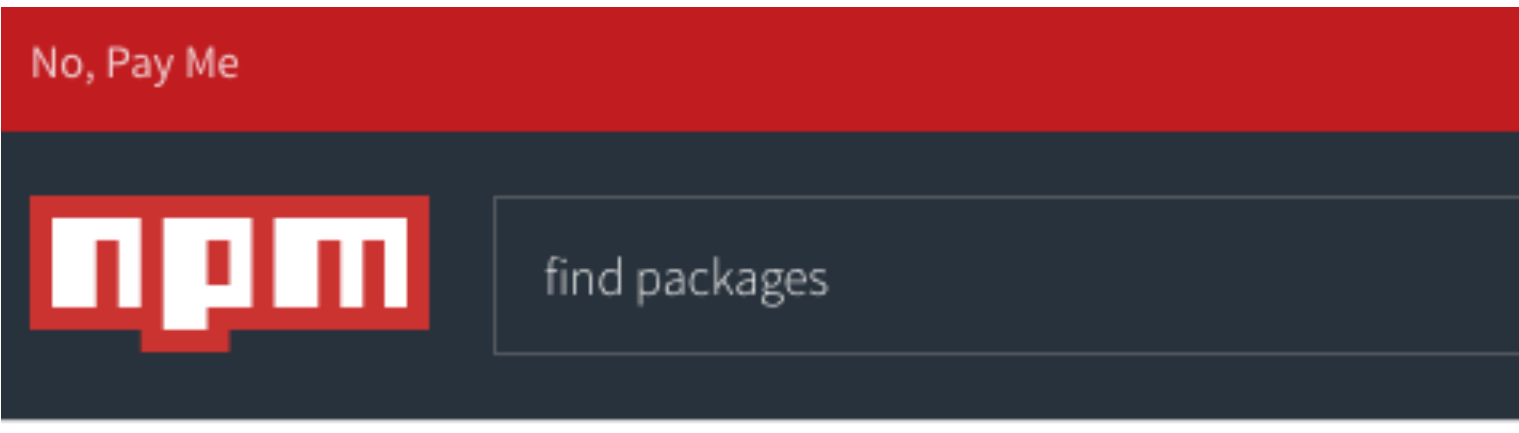

UUID Public

Simple, fast generation of RFC4122 UUIDS.

Features:

- Generate RFC4122 version 1 or version 4 UUIDs
- Runs in node.js and browsers
- Cryptographically strong random number generation on supporting platforms
- Small footprint (Want something smaller? Check this out!)

#### Quickstart - CommonJS (Recommended)

npm install uuid

```
// Generate a v1 UUID (time-based)
const uuidV1 = require('uuid/v1');
uuidV1(); // -> '6c84fb90-12c4-11e1-840d-7b25c5ee775a'
```

```
// Generate a v4 UUID (random)
const uuidV4 = require('uuid/v4');
uuidV4(); // -> '110ec58a-a0f2-4ac4-8393-c866d813b8d1'
```
## https://www.npmjs.com/package/uuid

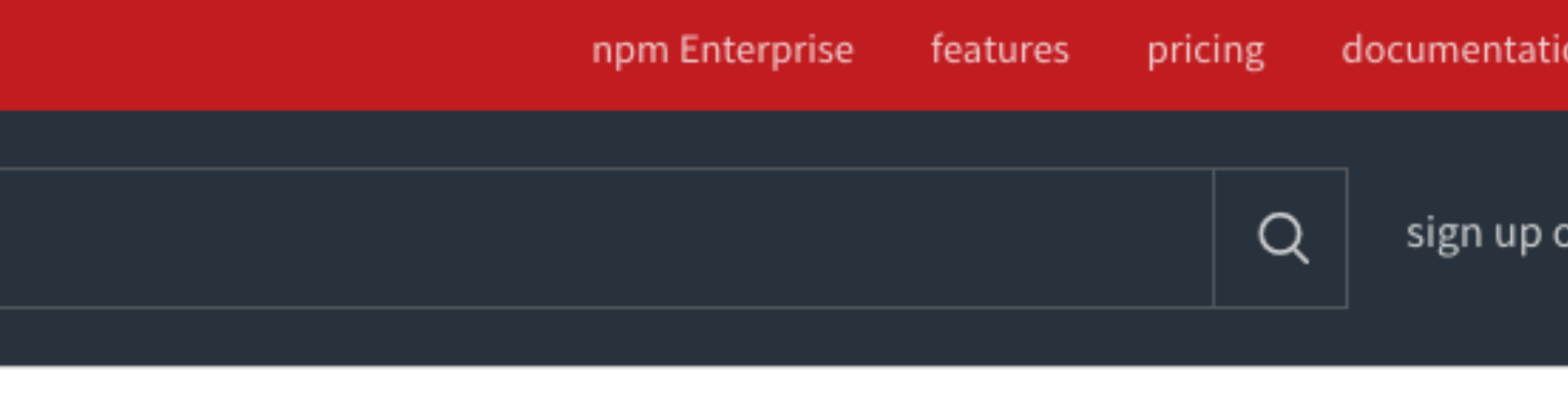

★

#### Manage permissions for the whole team

Manage developer teams with varying permissions and multiple projects. Learn more about Private Packages and Organizations...

 $\frac{1}{\sqrt{2}}$  npm install uuid how? learn more

defunctzombie published 3 month...

3.0.1 is the latest of 11 releases

github.com/kelektiv/node-uuid

**MIT O**®

#### Collaborators list

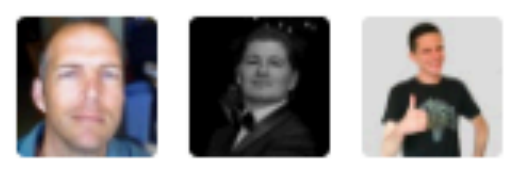

## winston logging

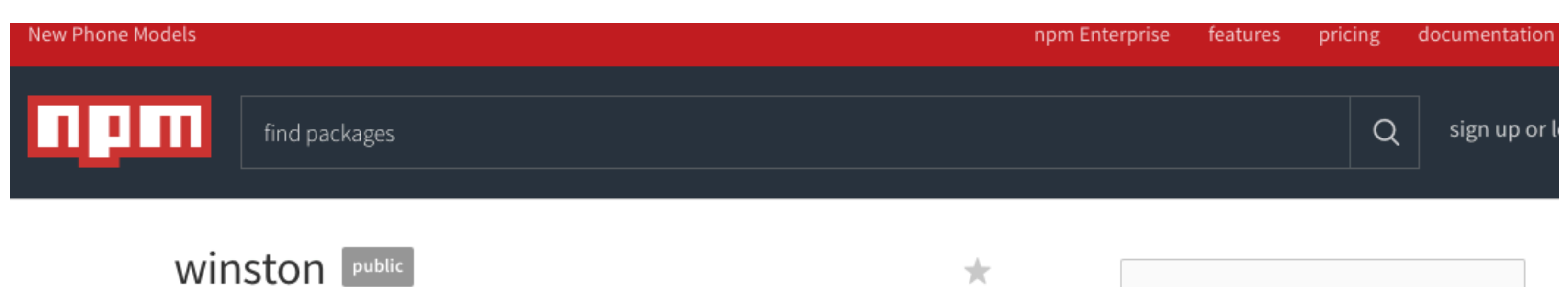

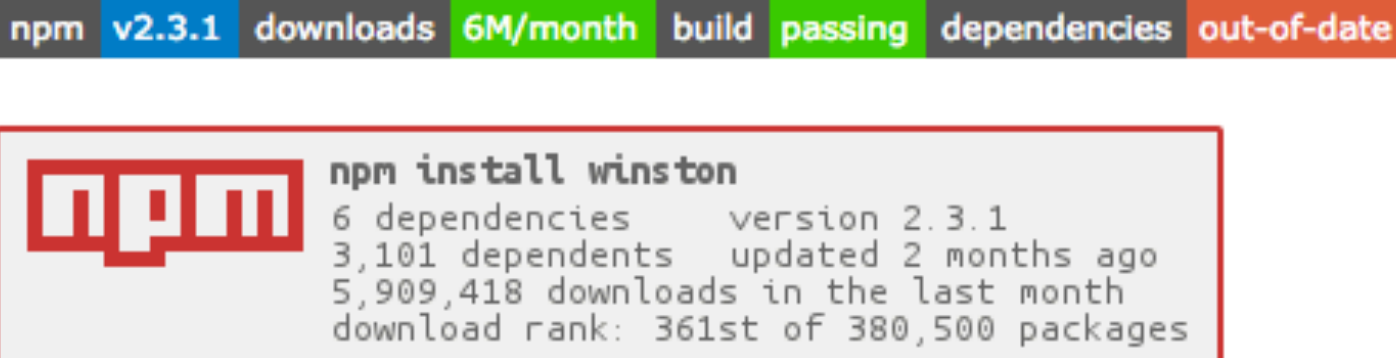

A multi-transport async logging library for node.js. "CHILL WINSTON! ... I put it in the logs."

#### Motivation

gitter join chat

Winston is designed to be a simple and universal logging library with support for multiple transports. A transport is essentially a storage device for your logs. Each instance of a winston logger can have multiple transports configured at different levels. For example, one may want error logs to be stored in a persistent remote location (like a database), but all logs output to the console or a local file.

There also seemed to be a lot of logging libraries out there that coupled their implementation of logging (i.e. how the logs are stored / indexed) to the API that they exposed to the programmer. This library aims to decouple those parts of the process to make it more flexible and extensible.

#### Manage permissions for the whole team

Manage developer teams with varying permissions and multiple projects. Learn more about Private Packages and Organizations...

 $\downarrow$  npm install winston how? learn more

indexzero published 2 months ago

2.3.1 is the latest of 42 releases

github.com/winstonjs/winston

**MIT O**®

#### Collaborators list

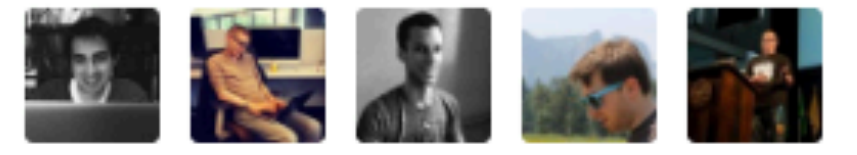

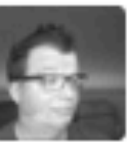

### https://www.npmjs.com/package/winston

### **Sessions Support - Cookie Parser**

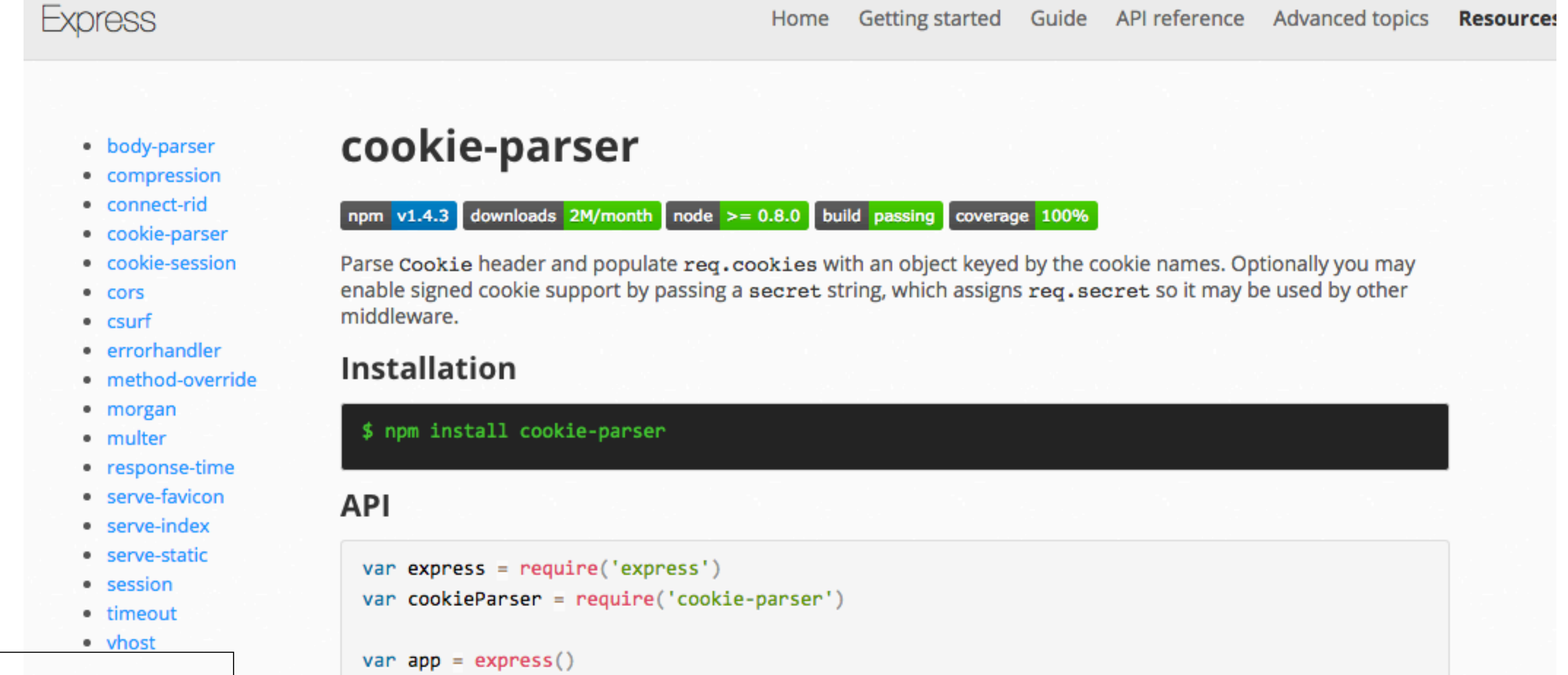

```
app.use(cookieParser())
```
#### cookieParser(secret, options)

- unsign the cookie with each secret in order.
- -

#### https://expressjs.com/en/resources/middleware/cookie-parser.html

• secret a string or array used for signing cookies. This is optional and if not specified, will not parse signed cookies. If a string is provided, this is used as the secret. If an array is provided, an attempt will be made to

• options an object that is passed to cookie.parse as the second option. See cookie for more information. <sup>o</sup> decode a function to decode the value of the cookie

### Routes

router.post(**'/register'**, accounts.register); router.post(**'/authenticate'**, accounts.authenticate);

routes.js

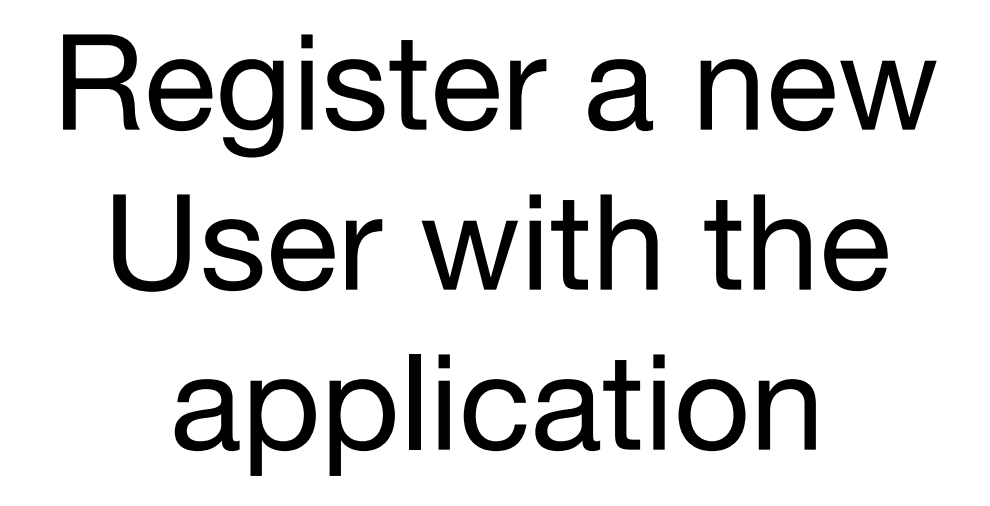

Check to see if a given email/ password is known to the application

router.post(**'/register'**, accounts.register); router.post(**'/authenticate'**, accounts.authenticate);

### **Routes**

routes.js

#### Create a new user database object

Check Database for given user -> Create Session Object if user found

#### userStore object

```
'use strict';
```
Manage database of users, supporting: - create - getAll getById getByEmail

```
const _ = require('lodash');
const JsonStore = require('./json-store');
const userStore = {
   store: new JsonStore('./models/user-store.json', {users: []}),
   collection: 'users',
   getAllUsers() {
     return this.store.findAll(this.collection);
   },
   addUser(user) {
     this.store.add(this.collection, user);
   },
   getUserById(id) {
     return this.store.findOneBy(this.collection, { id: id });
   },
   getUserByEmail(email) {
     return this.store.findOneBy(this.collection, { email: email });
   },
}
module.exports = userStore;
```
**"id"**: **"3ad52697-6d98-4d80-8273-084de55a86c0"**

```
{
  "users": [
 {
       "firstName": "homer",
       "lastName": "simpson",
       "email": "homer@simpson.com",
       "password": "secret",
     },
 {
       "firstName": "marge",
       "lastName": "simpson",
       "email": "marge@simpson.com",
       "password": "secret",
 }
\blacksquare}
```
**"id"**: **"2b6f0989-7b7f-4a38-ad26-aa06b922d751"**

#### user-store.json

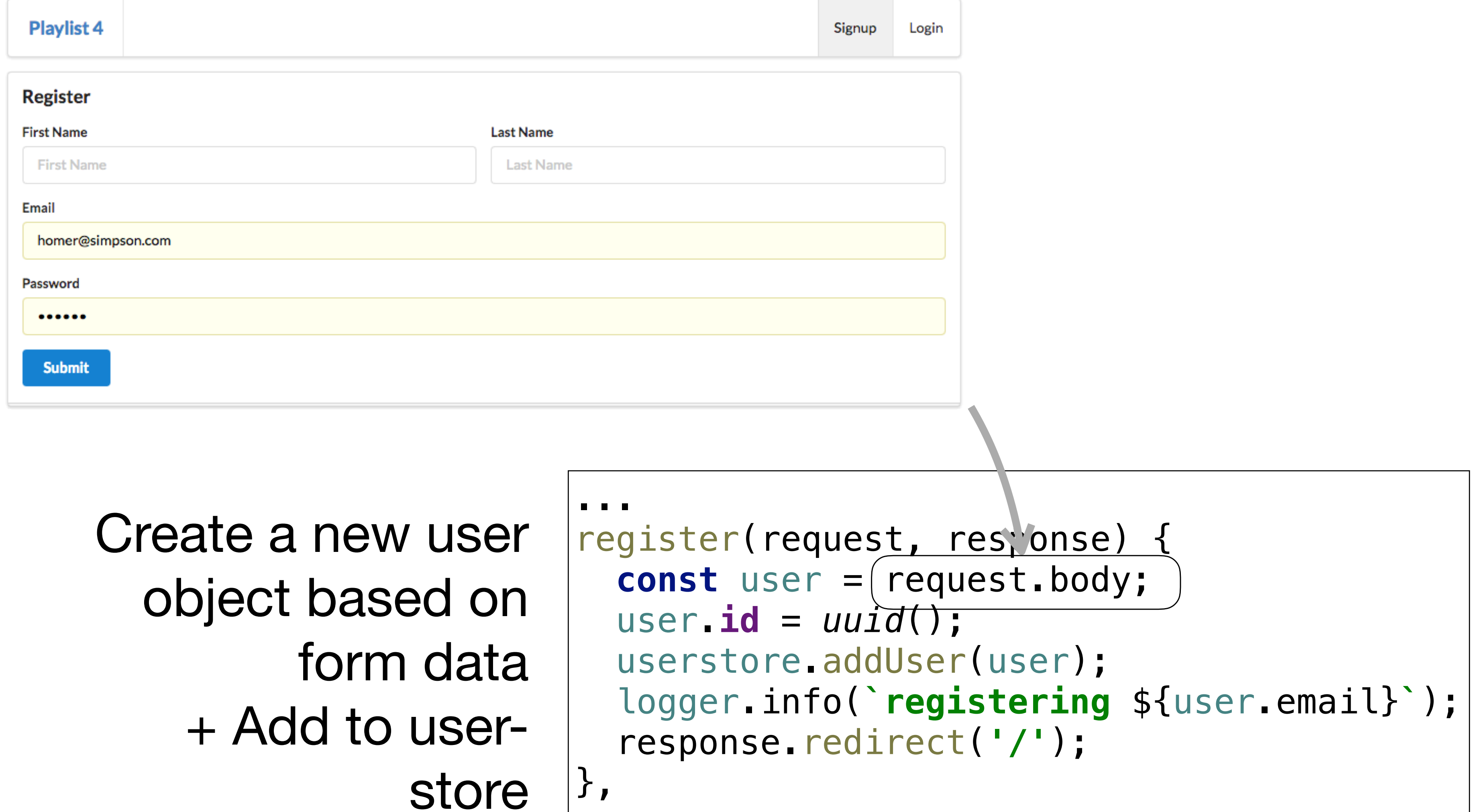

```
...
```
### account.register method

store

```
kie('playlist', user.email);
 logger.info(`logging in ${user.email}`);
 response.redirect('/dashboard');
```
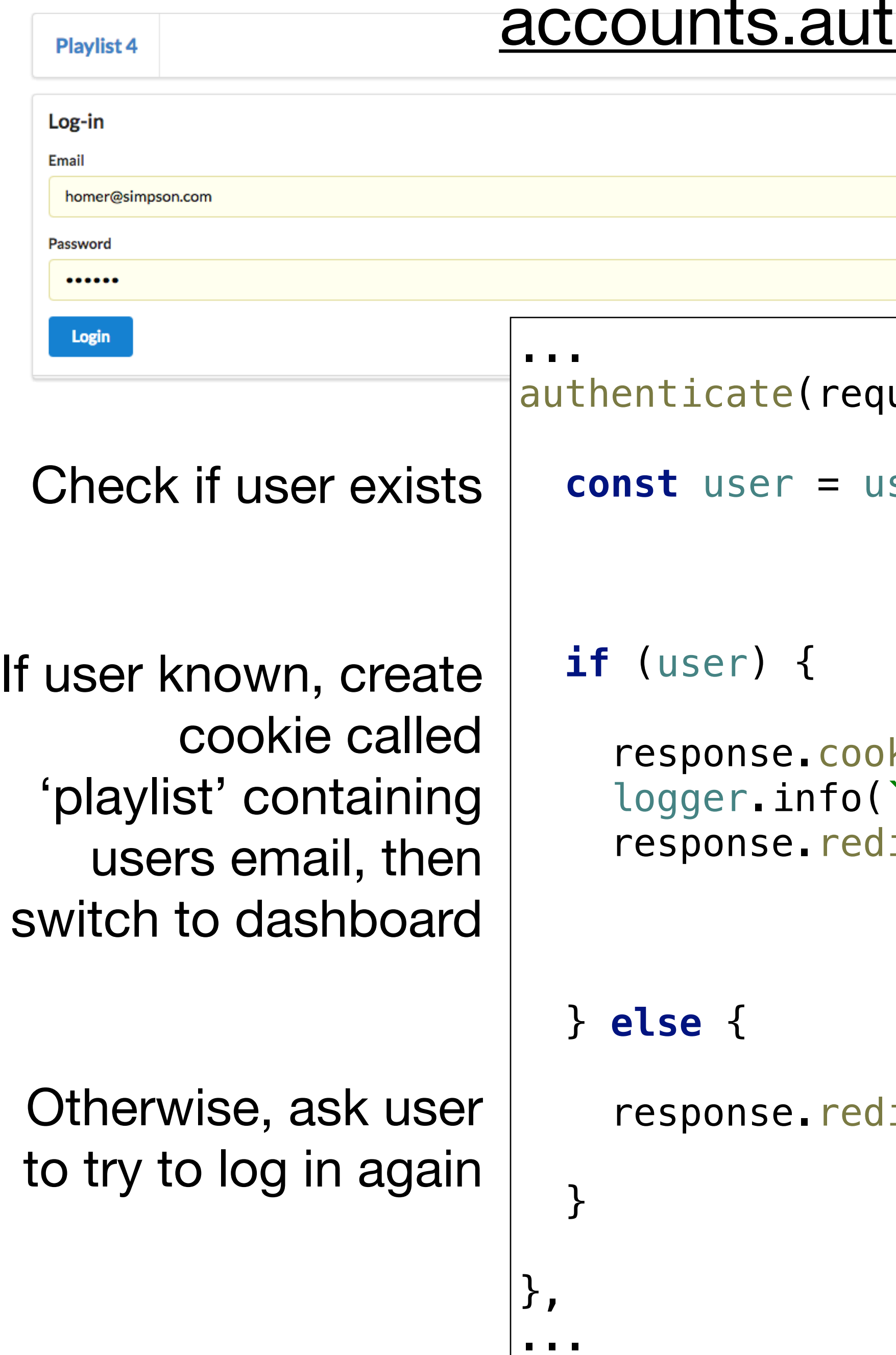

### thenticate method

uest, response) {

serstore.getUserByEmail(request.body.email);

response.redirect(**'/login'**);

### accounts.getCurrentUser method

```
... 
getCurrentUser (request) {
   const userEmail = request.cookies.playlist;
   return userstore.getUserByEmail(userEmail);
} 
...
```

```
Utility method to see if session exists
and which user 'owns' the session.
```
Return a valid user object if session exists Otherwise return null

## dashboard: index

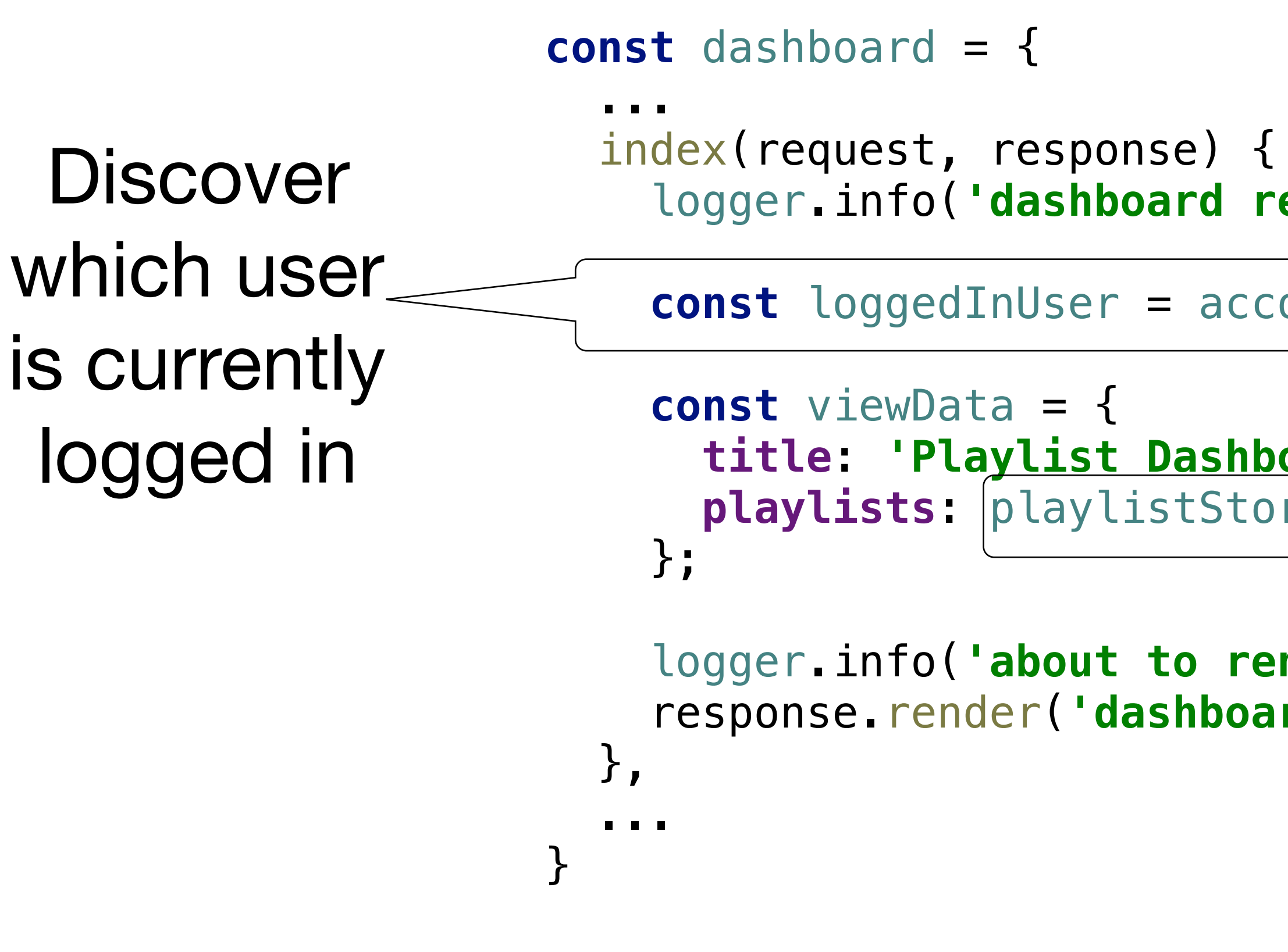

```
 logger.info('dashboard rendering'); 
 const loggedInUser = accounts.getCurrentUser(request); 
  title: 'Playlist Dashboard',
  playlists: playlistStore.getUserPlaylists(loggedInUser.id),
logger.info('about to render', playlistStore.getAllPlaylists());
 response.render('dashboard', viewData);
                         Retrieve only those 
                      playlists associated with 
                          the logged in user
```
## dashboard: addPlaylist

**const** dashboard = {

...

addPlaylist(request, response) {

```
 const newPlayList = {
   id: uuid(),
   songs: [],
 };
```
**Discover** which user is currently logged in

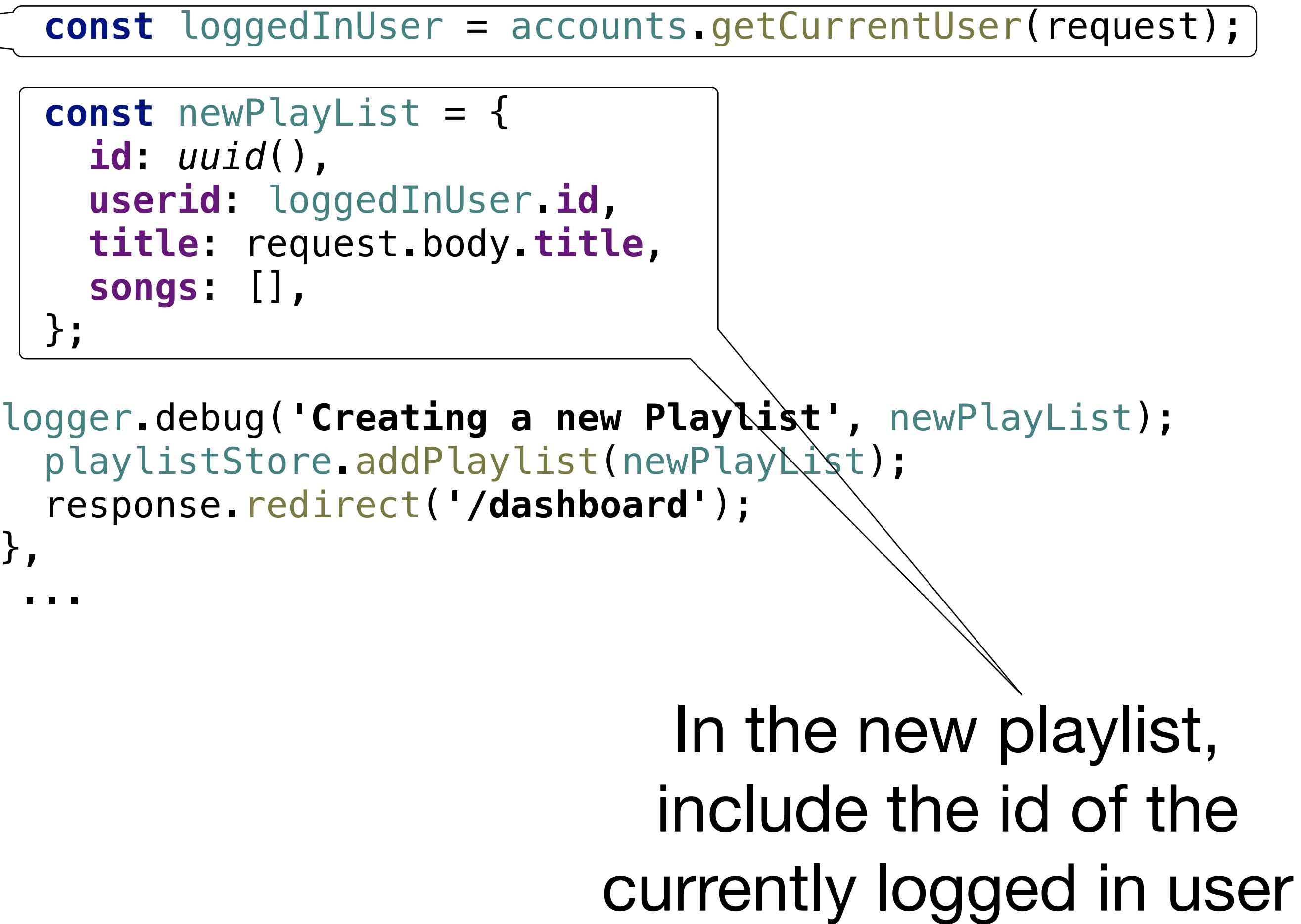

```
}, 
    ... 
}
```
## Session Cookies can be inspected in Browser

### Browser Cookies

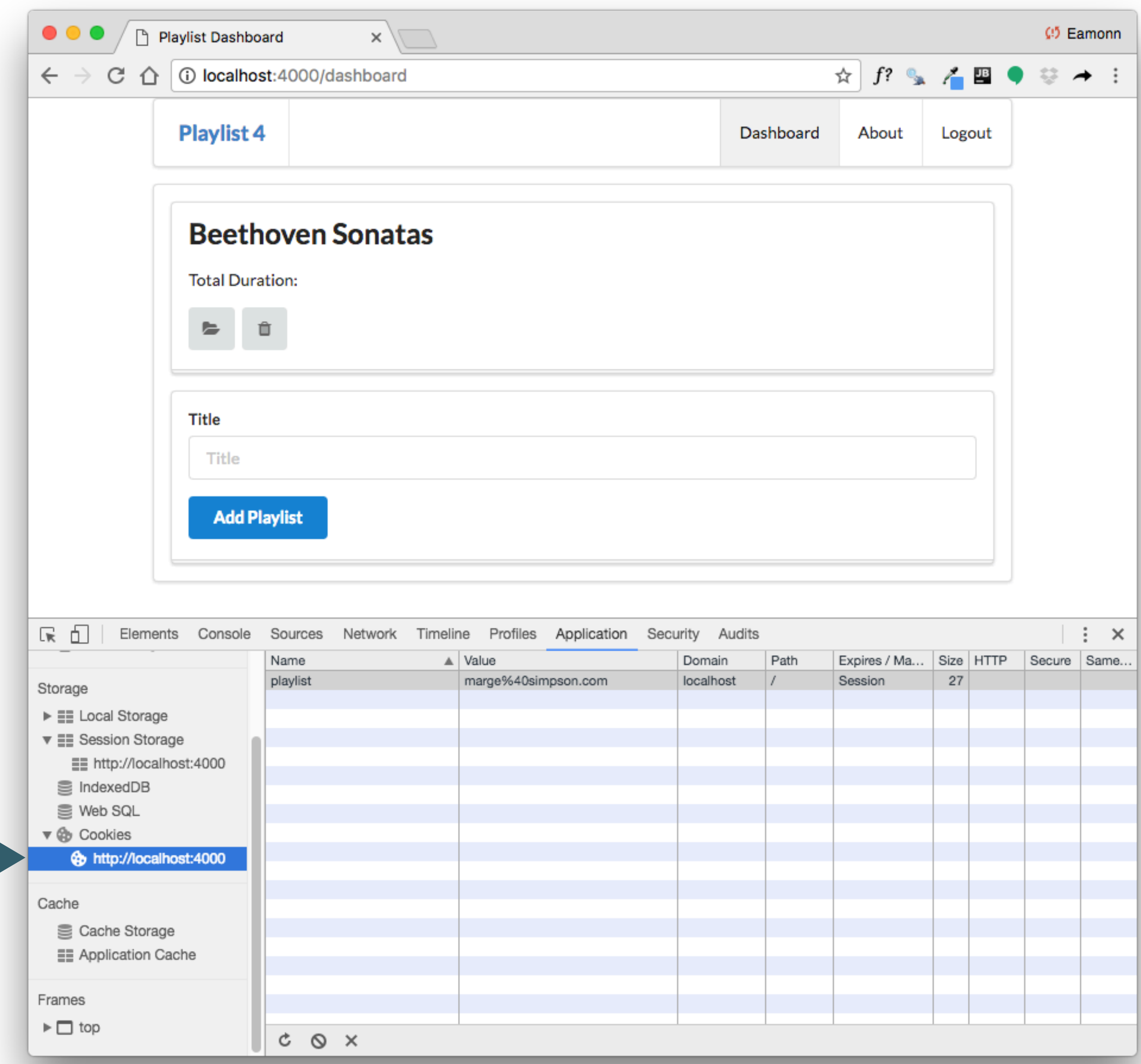

```
... 
authenticate(request, response) { 
   const user = userstore.getUserByEmail(request.body.email); 
   if (user) {
     response.cookie('playlist', user.email);
     logger.info(`logging in ${user.email}`);
     response.redirect('/dashboard'); 
  } else {
     response.redirect('/login');
   }
}, 
...
```
### Password Check?

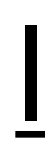

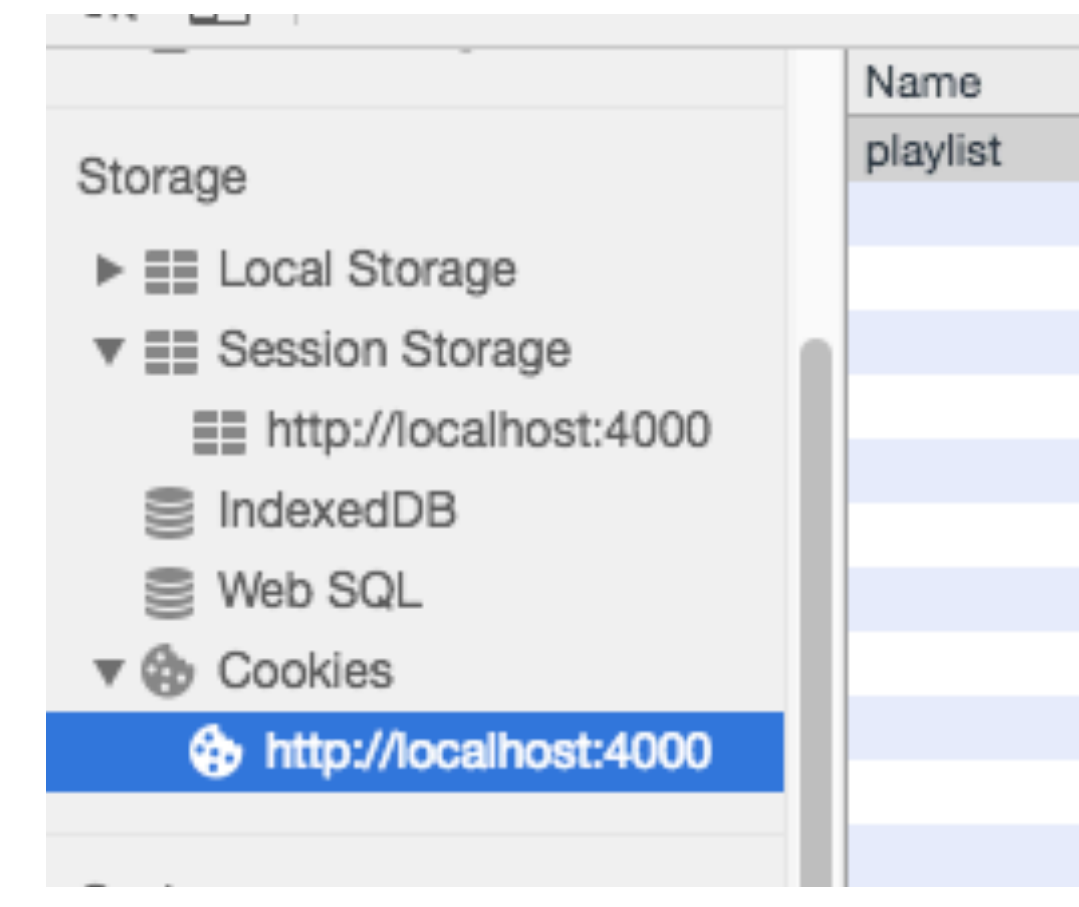

logout (request, response) { response.cookie('playlist', '');<br>response.redirect('/'); },

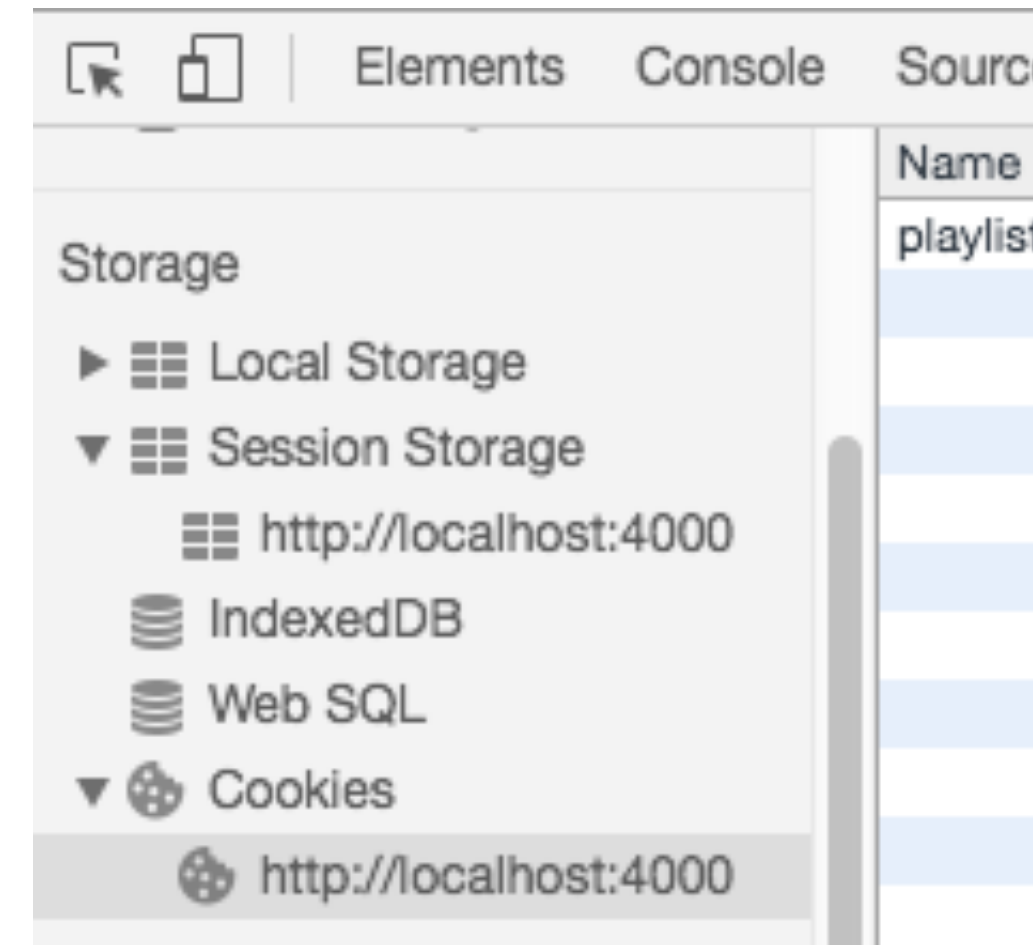

### logout

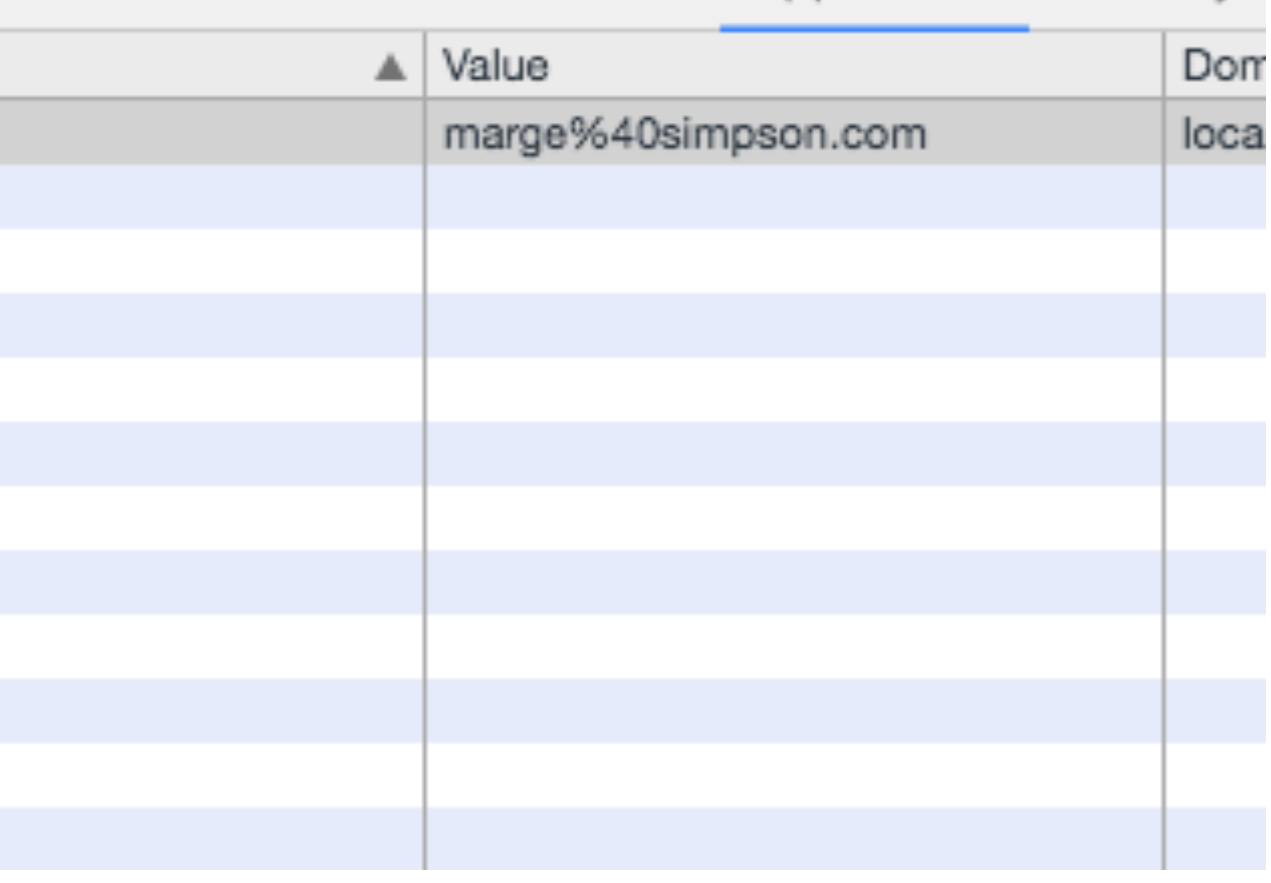

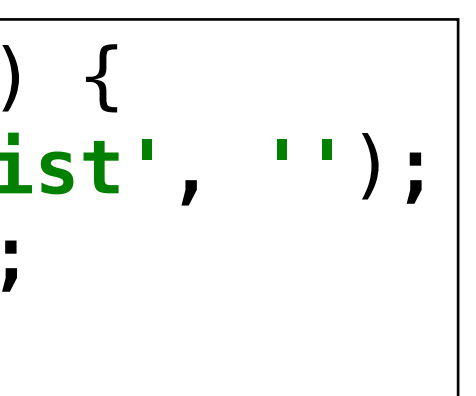

### Clear the cookie

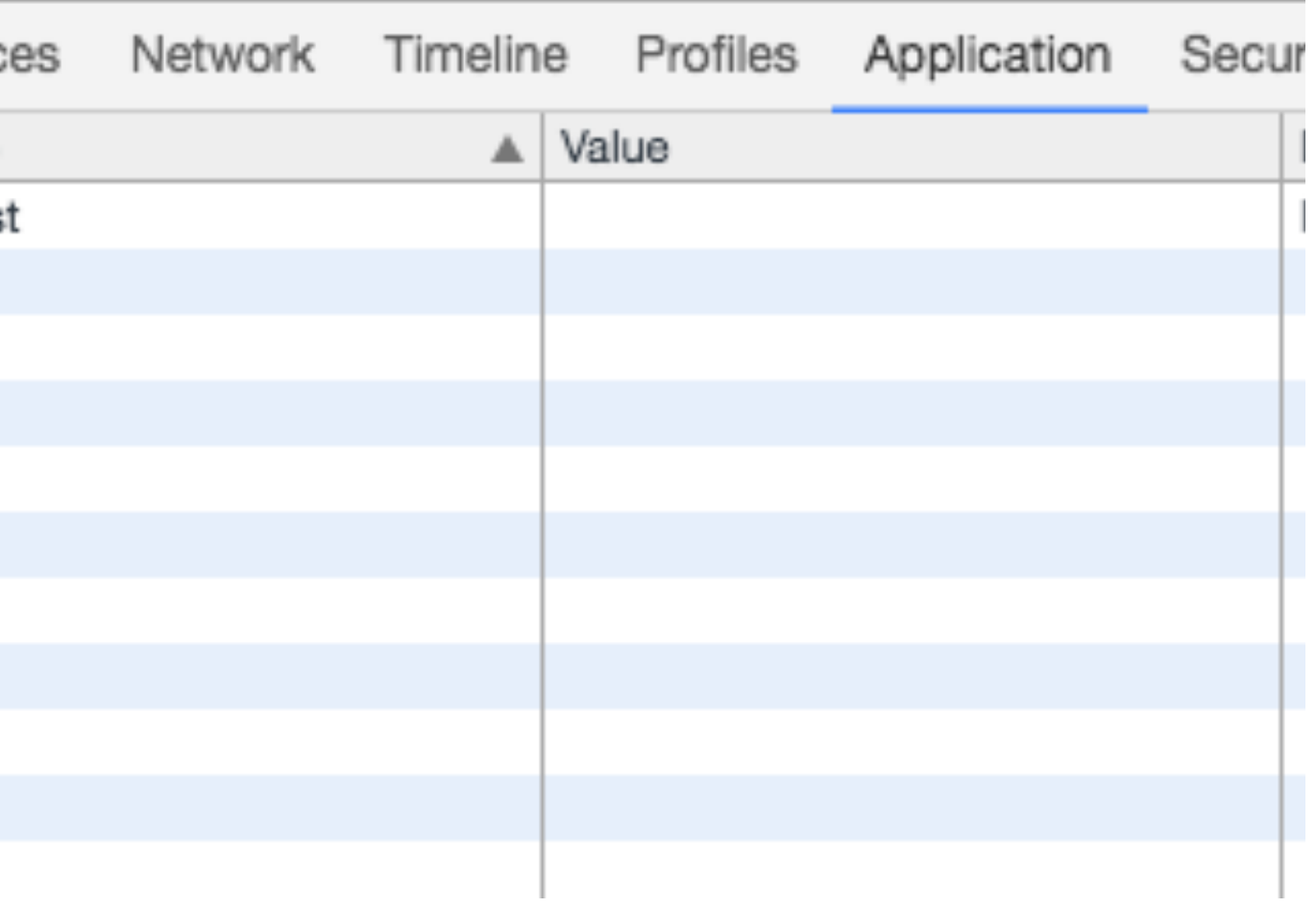